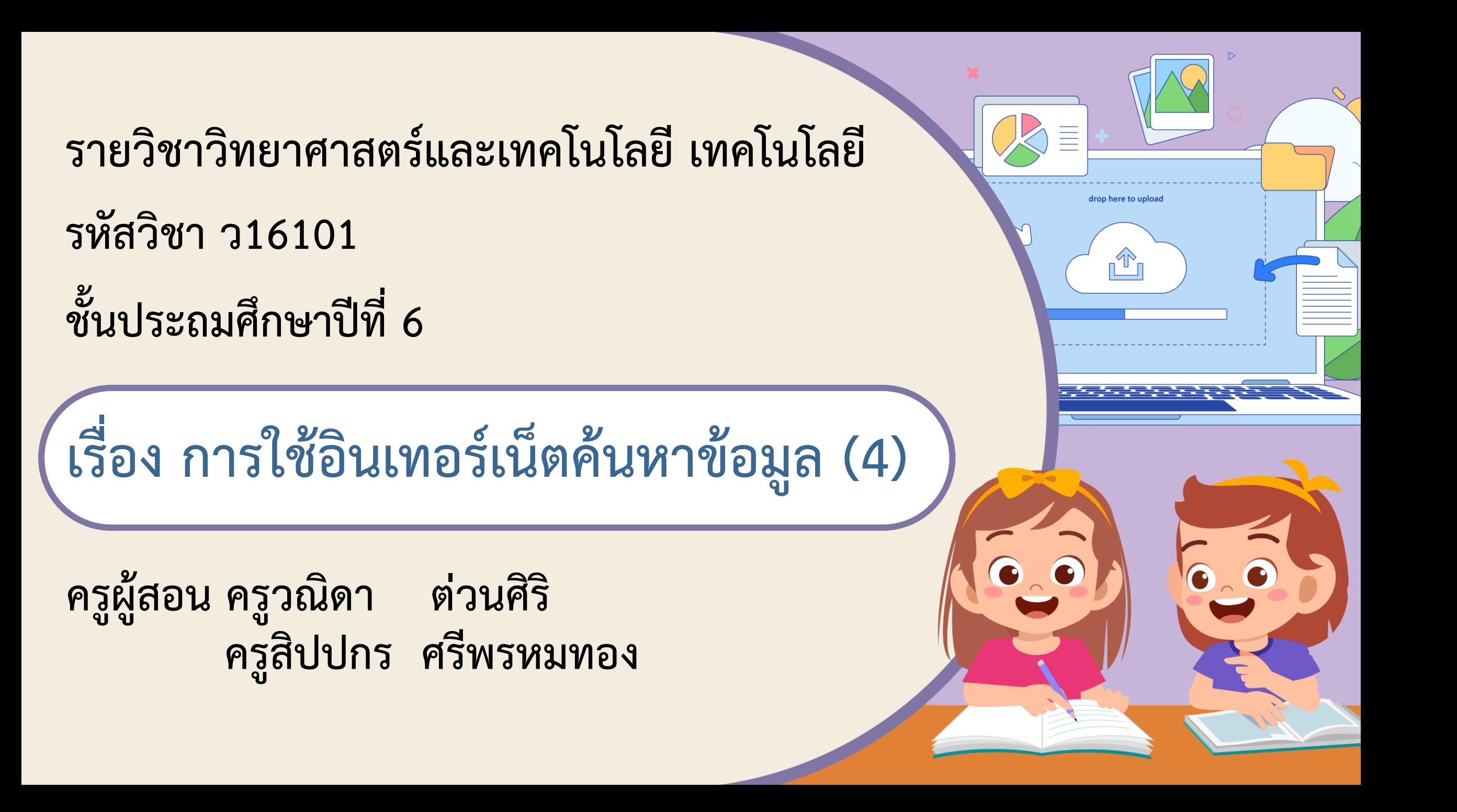

# การใช้อินเทอร์เน็ต ศันหาข้อมูล (4)  $\bullet$

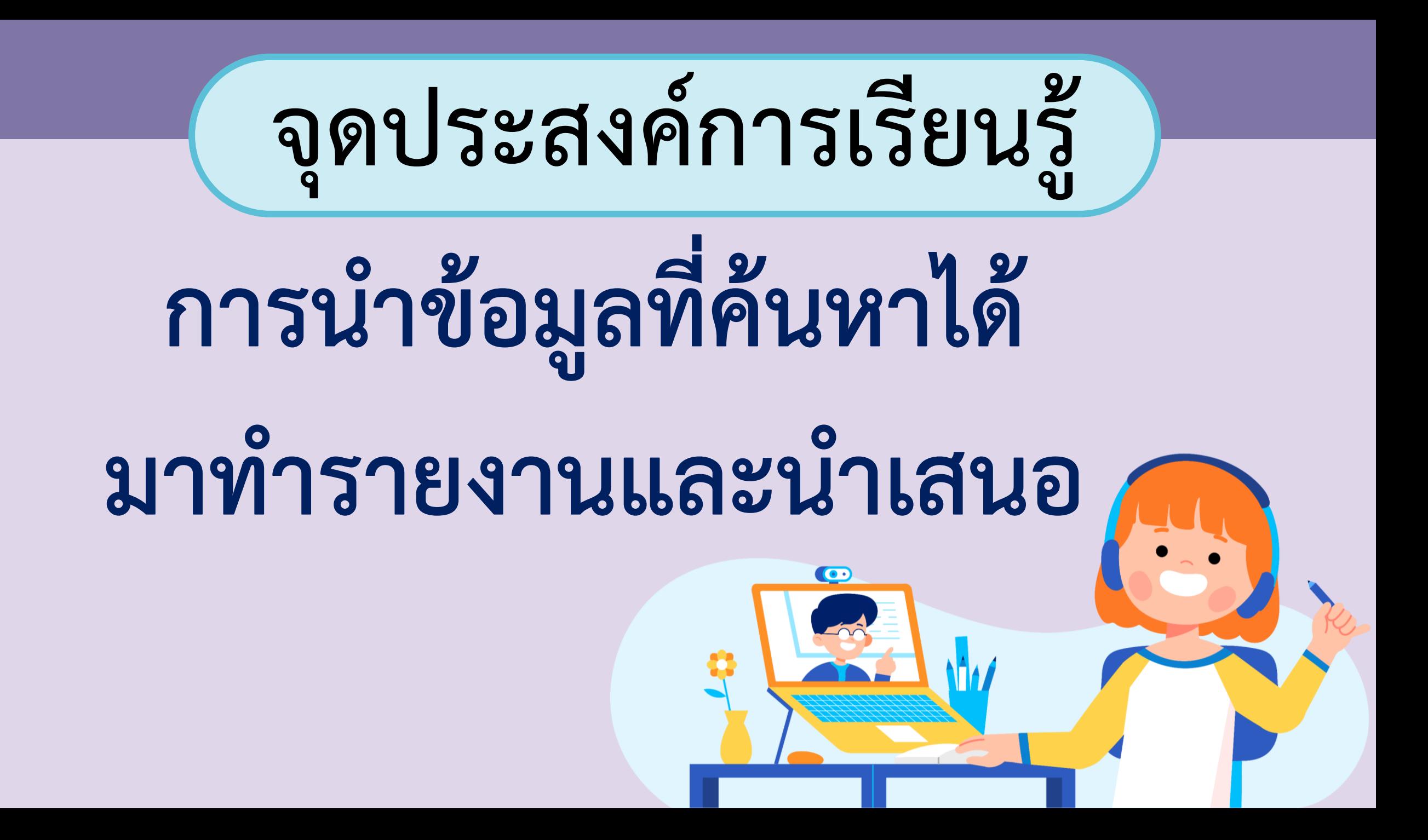

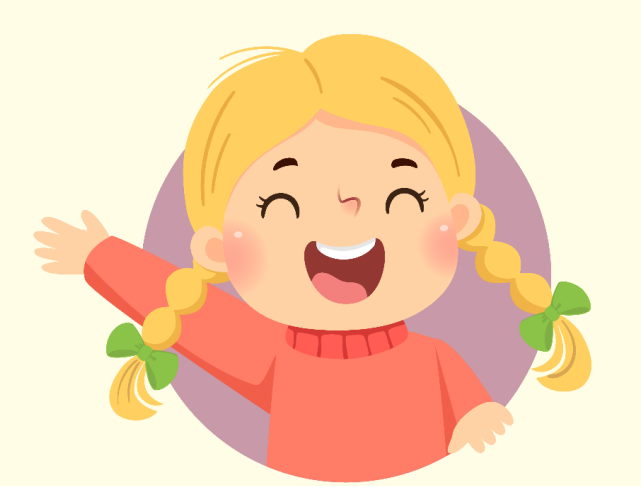

# ทบทวนสิ่งที่เรียน ครั้งที่แล้ว

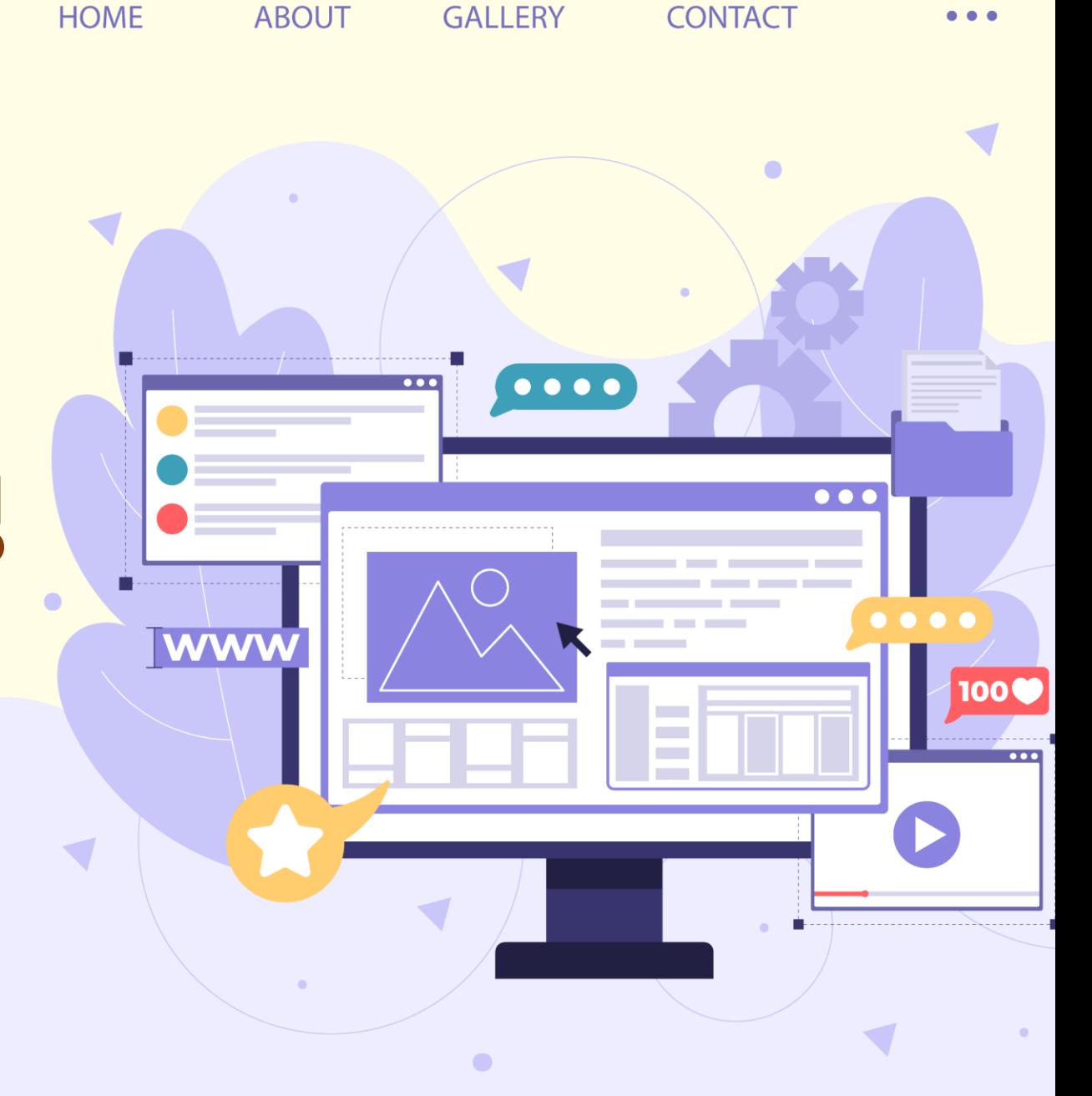

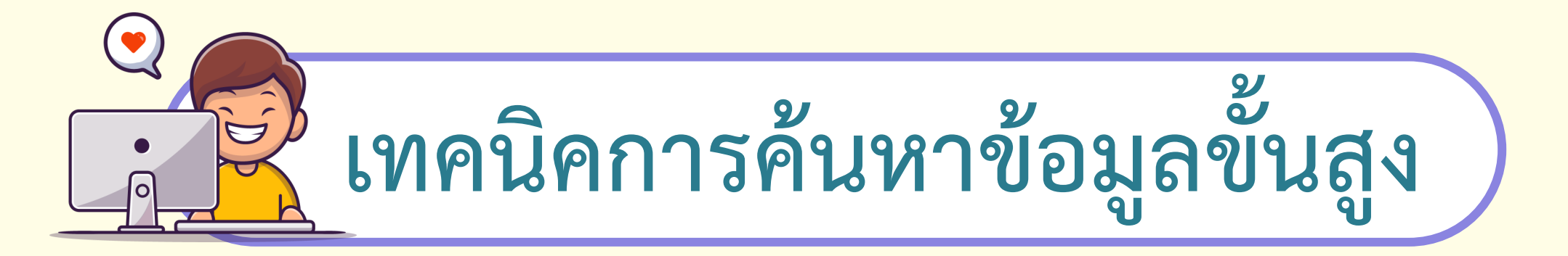

**ในการค้นหาข้อมูลที่ ระบุเงื่อนไขเพิ่มเติม เพื่อให้ได้ผลลัพธ์ที่ตรงกับ ความต้องการมากที่สุด**

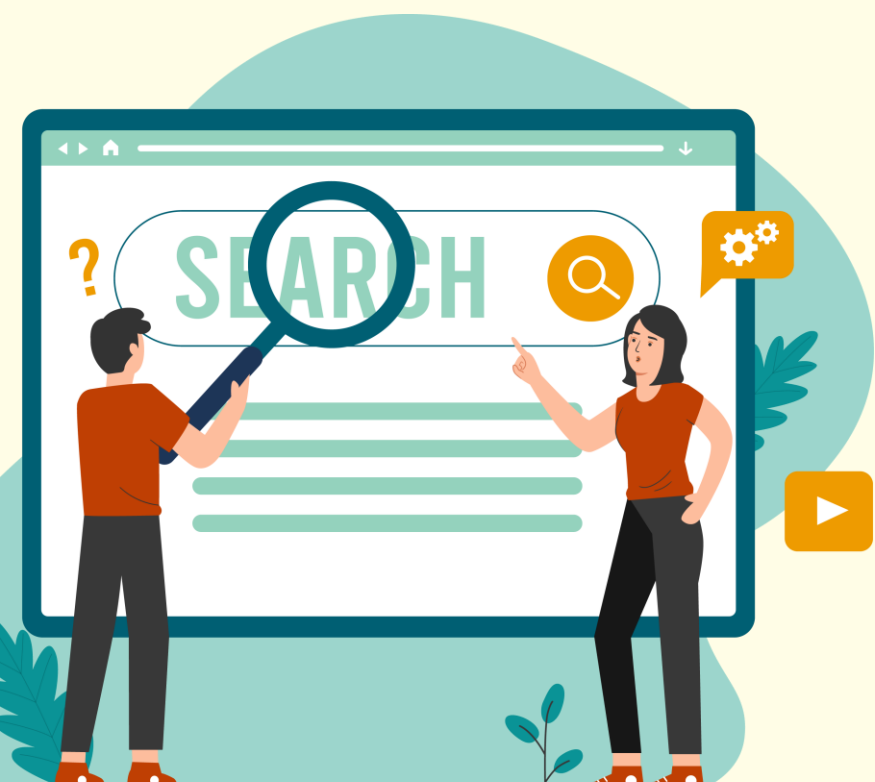

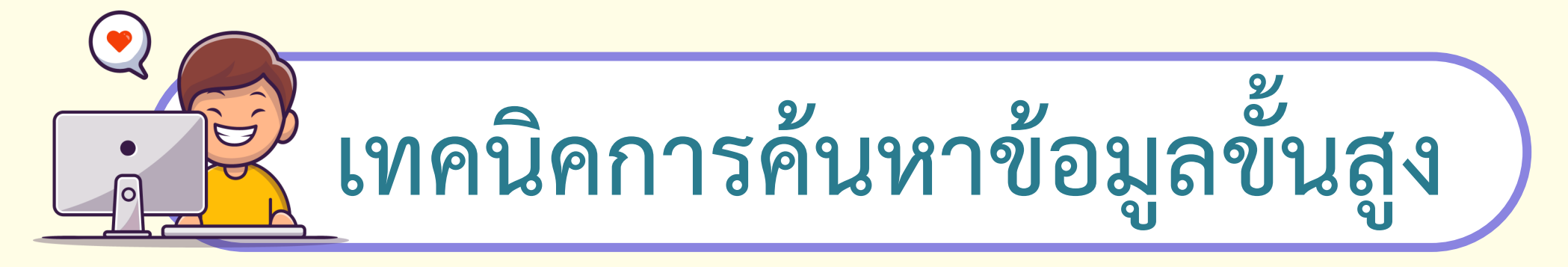

**1. ใช้เครื่องหมายบวกหรือลบเชื่อมค า ใช้เครื่องหมาย + (บวก) หน้าค าที่ต้องการ และใช้เครื่องหมาย – (ลบ) หน้าค าที่ไม่ต้องการ เช่น ขนม + ไทย หมายถึง การค้นหาเฉพาะ ขนมไทยเท่านั้น** 

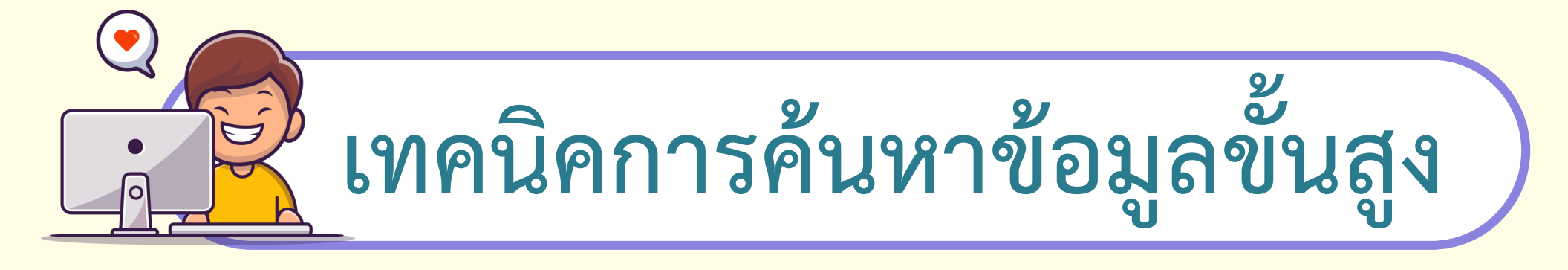

**1.1 ใช้เครื่องหมายค าพูด ในกรณีที่ค าค้นหาเป็นประโยคหรือวลี ที่ต้องการ ให้แสดงผลลัพธ์ของทุกค าในประโยคหรือวลีนั้น เช่น "ท่องเที่ยวน ้าตกในจังหวัดประจวบ"WWV** 

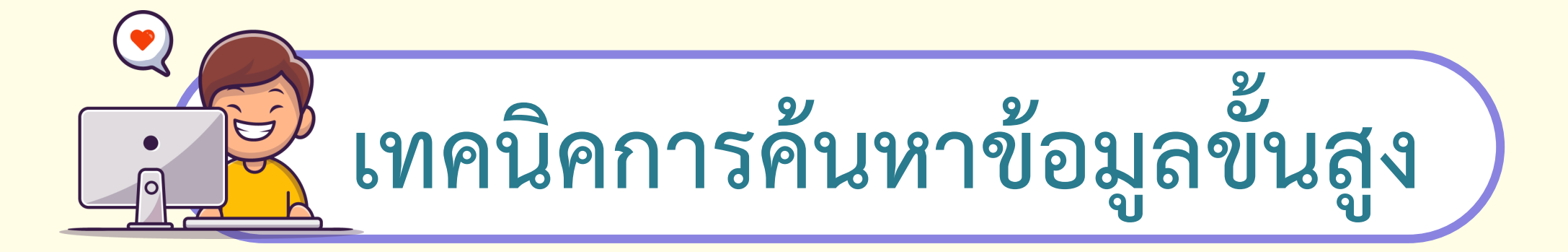

**1.2 ระบุประเภทของเว็บไซต์** | www **เช่น เว็บไซต์สถาบันการศึกษา จะระบุด้วย Site:ac.th หมายถึง ค้นหาเฉพาะเว็บไซต์ของ สถาบันการศึกษาในประเทศไทย**

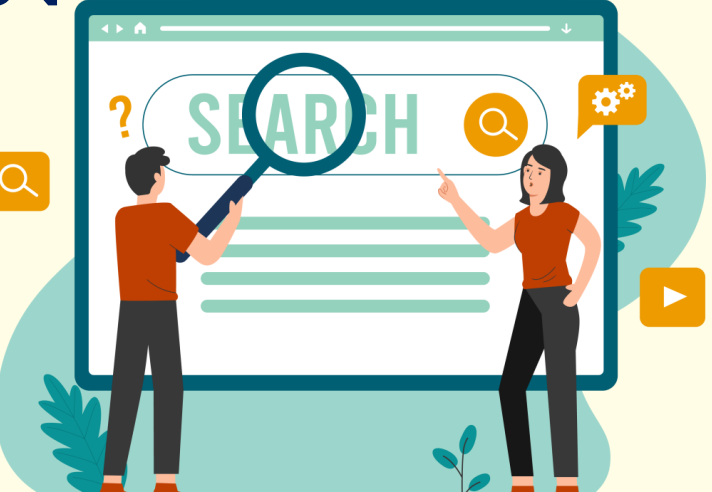

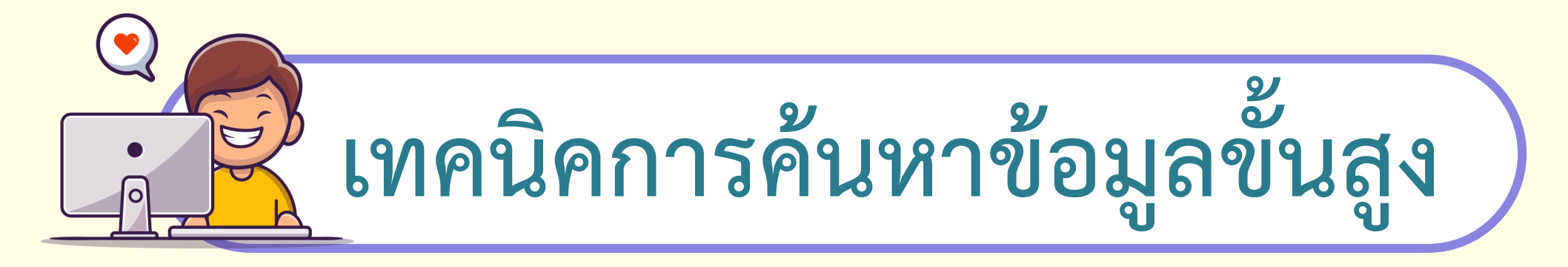

### **1.3 ระบุประเภทของไฟล์ คือ การระบุชนิดของไฟล์เอกสาร เช่น filetype:pdf สถานที่ท่องเที่ยว หมายถึง ให้แสดงสถานที่ท่องเที่ยว WWW ชนิดไฟล์เอกสาร pdf เป็นต้น**

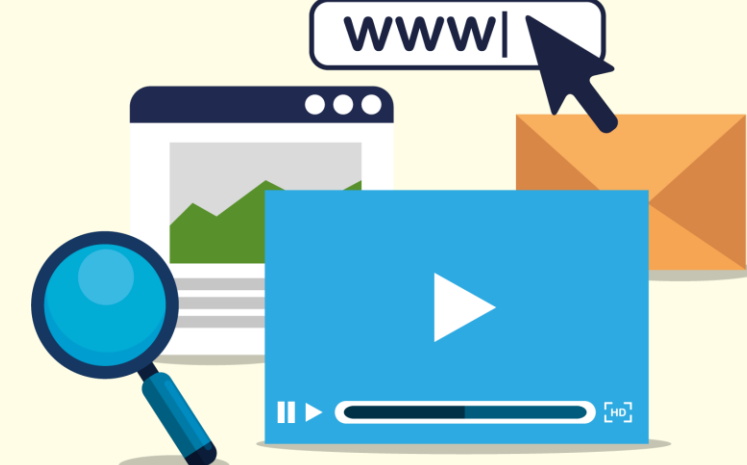

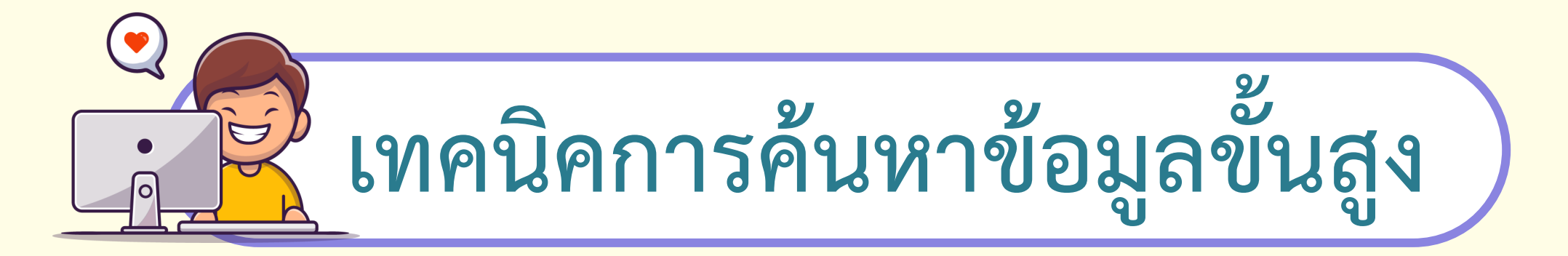

**2. การประเมินความน่าเชื่อถือของข้อมูล เมื่อได้ผลการค้นหาข้อมูลแล้ว สิ่งที่ควรพิจารณา คือ การประเมินความน่าเชื่อถือของข้อมูลโดยพิจารณา ประเด็นต่อไปนี้**

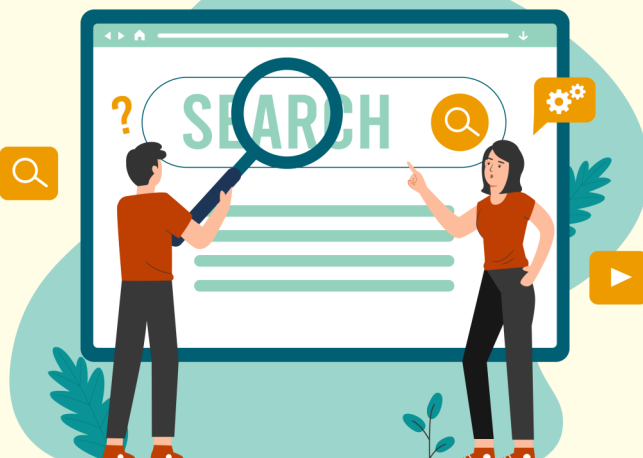

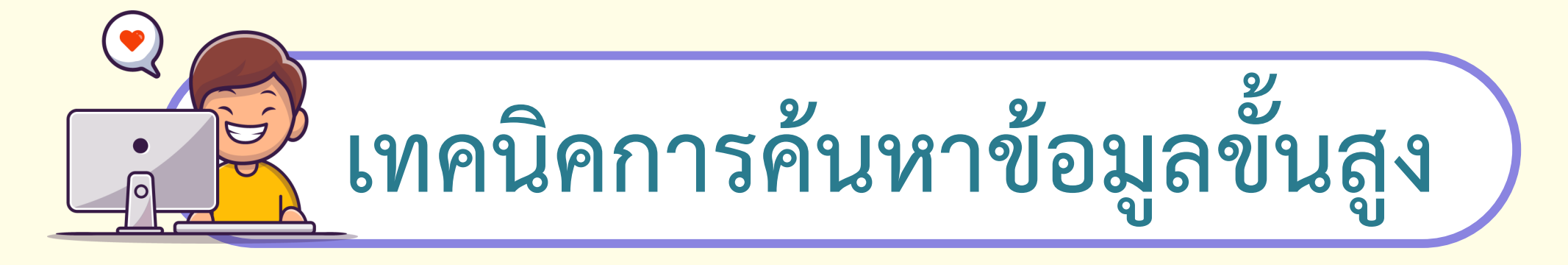

**2.1 ใครเป็นเจ้าของเว็บไซต์และข้อมูล เป็นเว็บไซต์ที่เชี่ยวชาญเรื่องนั้น ๆ โดยตรงหรือไม่ ผู้เผยแพร่มีแหล่งอ้างอิงหรือไม่ ผู้เขียนคือใคร**

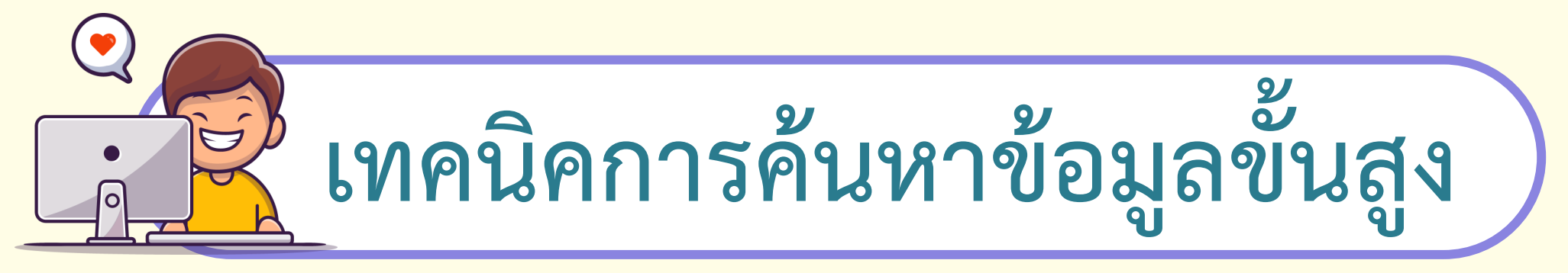

**2.2 วันที่เผยแพร่ข้อมูล เพื่อได้ข้อมูลที่เป็นปัจจุบัน**

**2.3 ข้อมูลเหมาะสมหรือไม่ ข้อมูลที่เผยแพร่มีความเหมาะสมหรือ มีความสมบูรณ์ของข้อมูลหรือไม่**

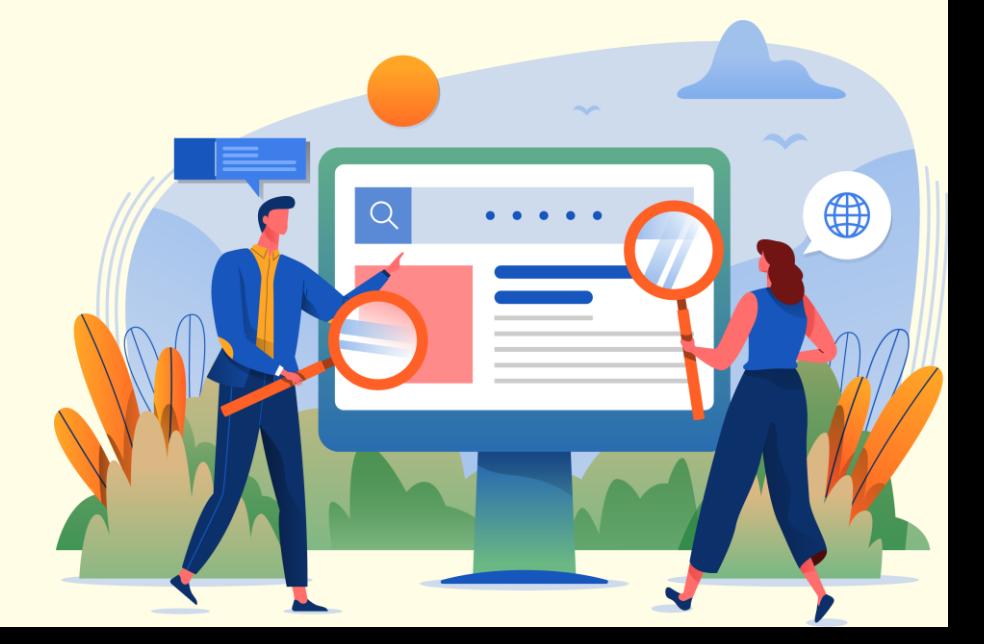

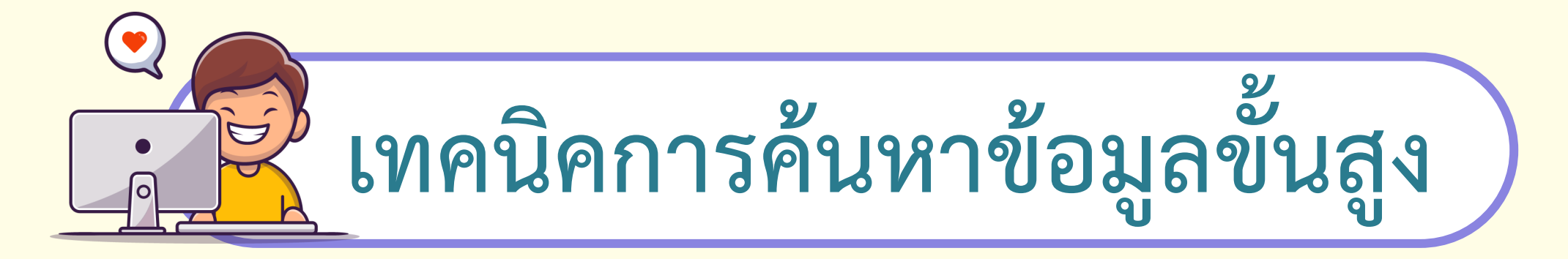

### **2.4 วัตถุประสงค์ของผู้เขียน มีเจตนาใดแอบแฝงหรือไม่ เช่น เพื่อเผยแพร่ความรู้ หรือเพื่อขายสินค้า**

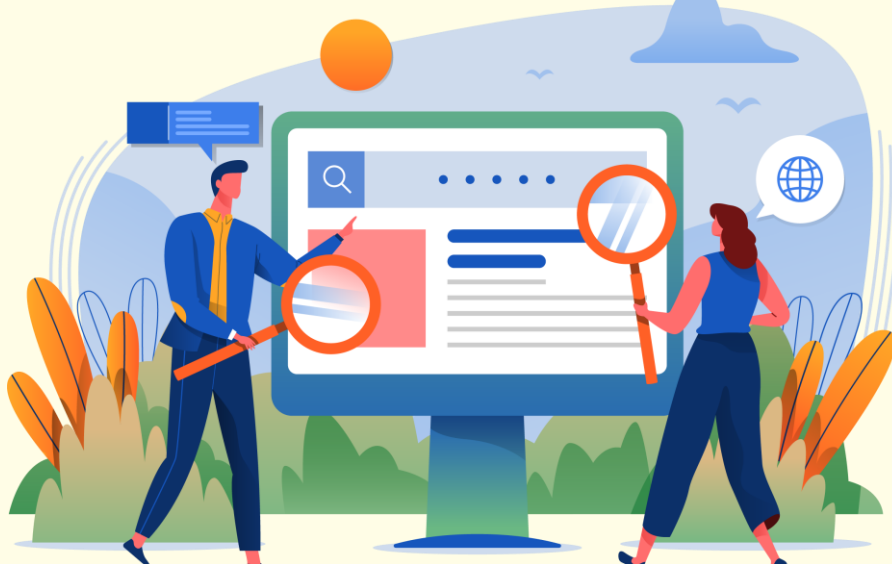

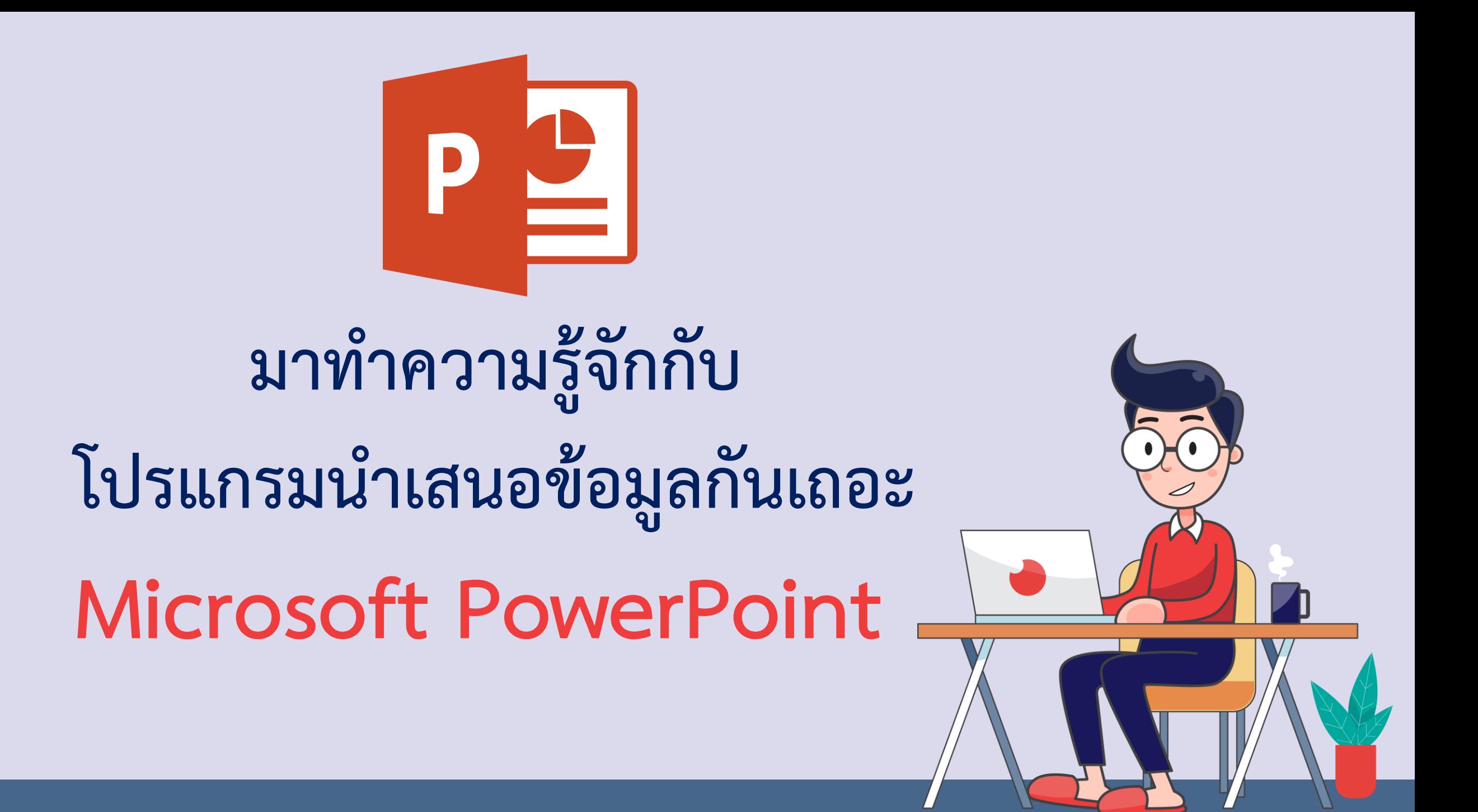

### **โปรแกรม PowerPoint**

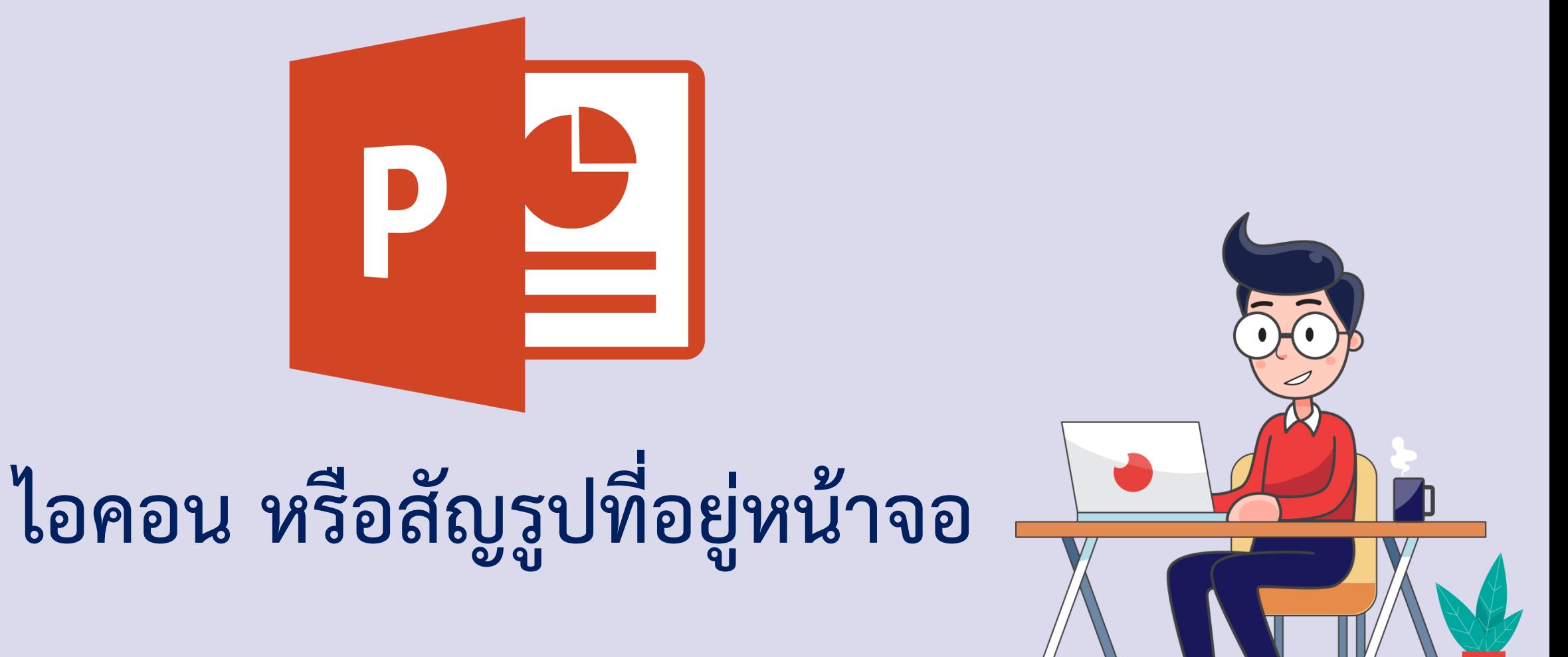

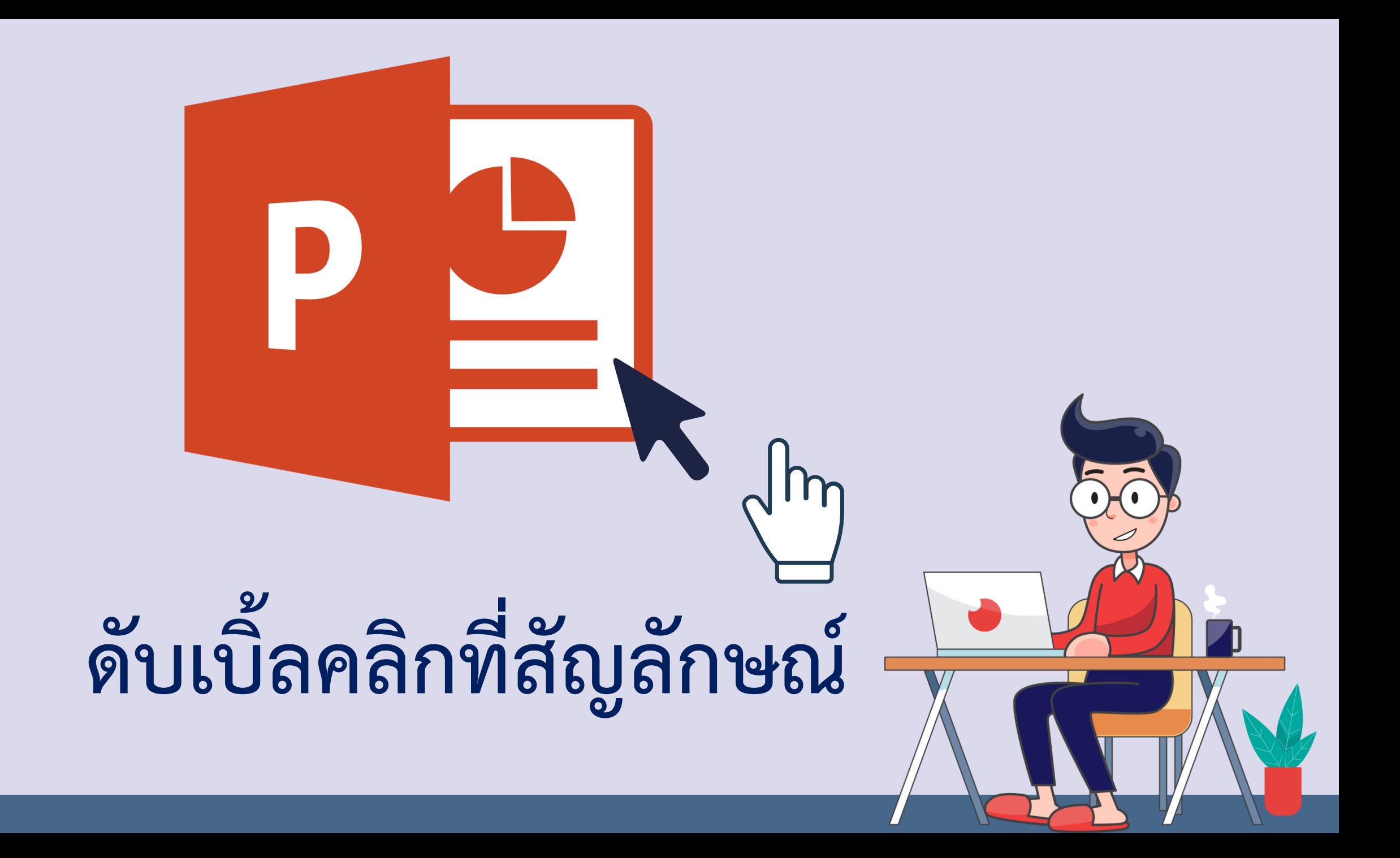

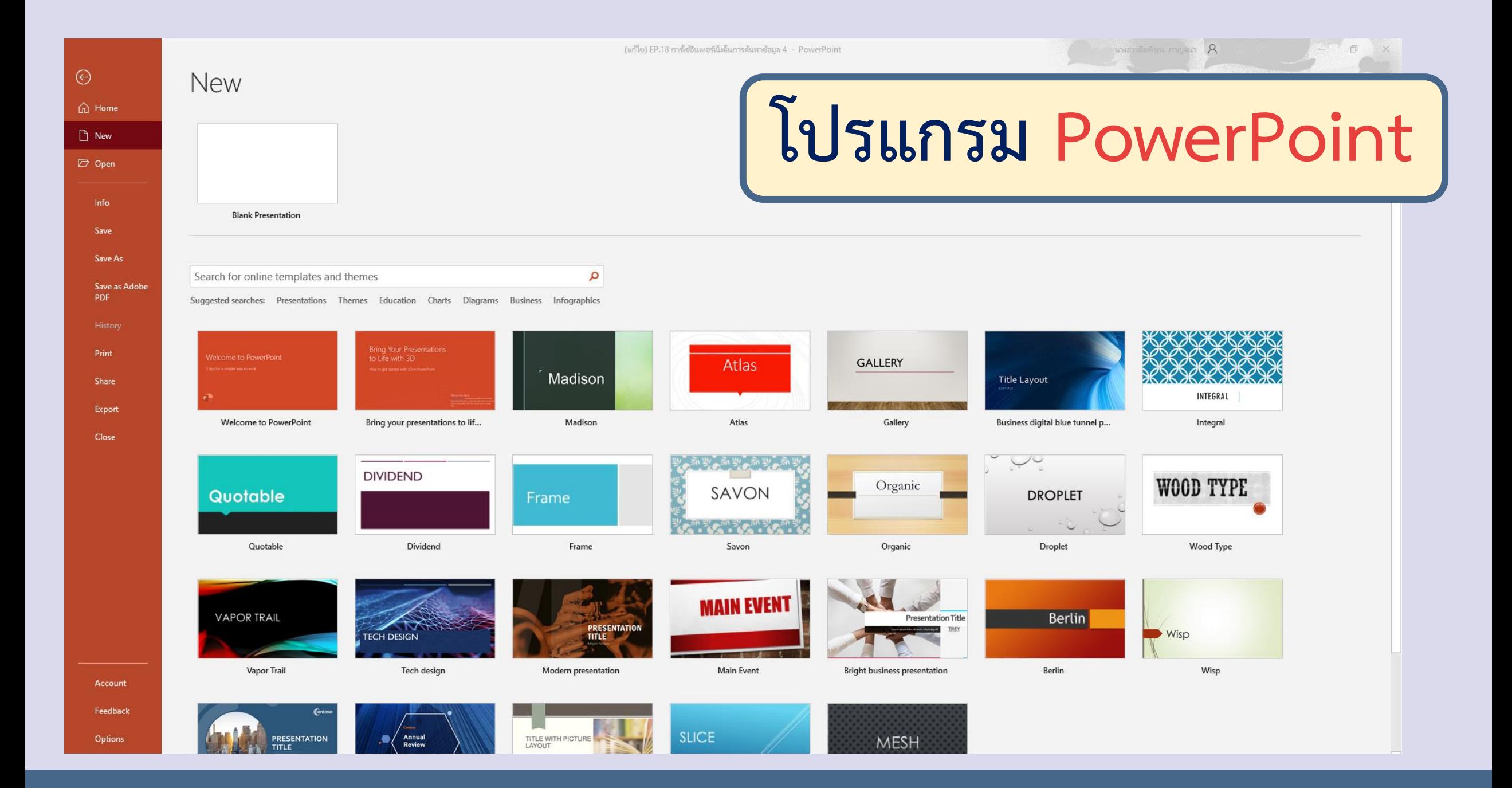

(แก้ไข) EP.18 การใช้อินเทอร์เน็ตในการค้นหาซ้อมูล 4 - PowerPoint

#### $\odot$ **New โปรแกรม PowerPoint**  $\hat{m}$  Home  $\Box$  New D Open Info **Blank Presentation** Save Save As Search for online templates and themes م Save as Adobe **เลือก** PDF Suggested searches: Presentations Themes Education Charts Diagrams Business Infographics Print **Welcome to PowerPoint** to Life with 3D Atlas **GALLE** Madison Share Export **งานน าเสนอเปล่า**Welcome to PowerPoint Bring your presentations to lif... Madison Atlas Close **DIVIDEND**  $\overline{O}$ SAVON Quotable Frame Quotable Dividend Frame Organic Savon **MAIN EVENT VAPOR TRAIL Presentation Title PRESENTATION TECH DESIGN TITLE Vapor Trail** Tech design Modern presentation Main Event Bright business presentation Account Feedback **SLICE** PRESENTATION **Annual**<br>Review TITLE WITH PICTURE Options **MESH TITLE**

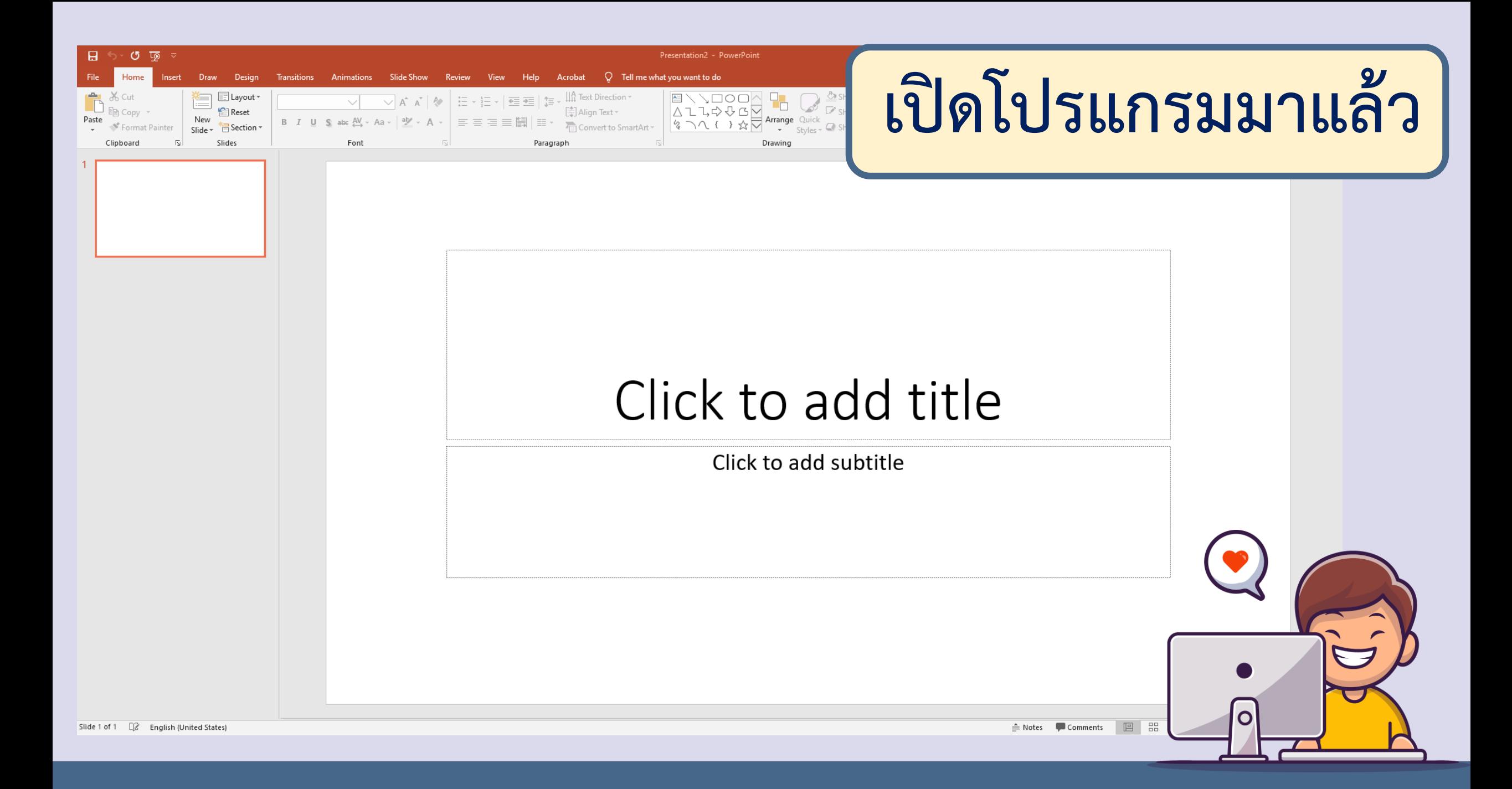

#### **ส่วนประกอบของโปรแกรม PowerPoint**  $\bigcap$

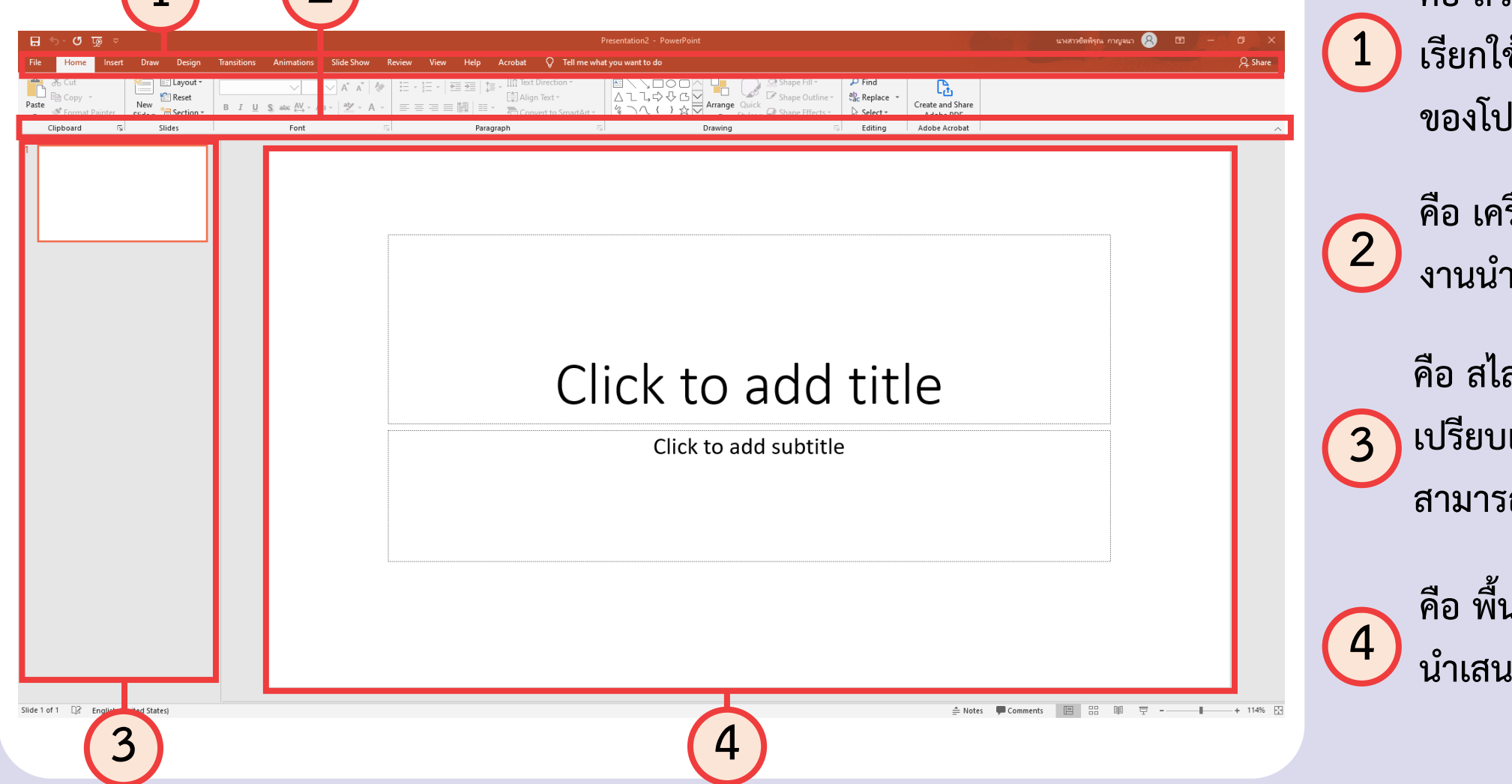

**คือ ส่วนของเมนูส าหรับ เรียกใช้งานเครื่องมือต่าง ๆ ของโปรแกรม**

รื่องมือสำหรับสร้าง **งานน าเสนอที่อยู่ในเมนูต่าง ๆ**

ลด์ที่อยู่ในงานนำเสนอ **เปรียบเสมือนหน้าของหนังสือ สามารถมีได้หลายสไลด์**

**คือ พื้นที่ในการออกแบบงาน น าเสนอ**

#### **การสร้างงานน าเสนอใหม่ 1 เลือกเมนู File 2 เลือก New**New - Ca **Sky** Replace Create and Sha<br>Adobe PDF R T U & alse AV - An -**M** Section  $\triangleright$  Select -Editing **Adoba Arroba Rlank Dresentation** Save As Search for online templates and themes Save Print Madisor Click to add title Welcome to PowerPoint **Rring your presentations to** .<br>Rusiness diaital blue tunnel r Click to add subtitle **DIVIDEND** WOOD TYPE SAVON Quotable **DROPLET**  $(2, 1)$ Mond True Berlin Accoun **MESH** Slide 1 of 1 12 Foolish (Linited State  $\triangle$  Notes  $\blacksquare$  Comments  $\blacksquare$   $\blacksquare$   $\blacksquare$   $\blacksquare$   $\blacksquare$   $\blacksquare$   $\blacksquare$   $\blacksquare$   $\blacksquare$

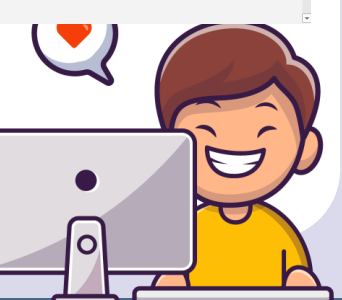

### **การสร้างงานน าเสนอใหม่**

**3**

เลือกกรุ๊ปแบบงานนำเสนอซึ่งจะมีทั้งงานนำเสนอเปล่า (Blank Presentation) ีและงานที่มีแม่แบบ (Template) ที่โปรแกรมมีให้ ในที่นี้เลือกงานนำเสนอเปล่า

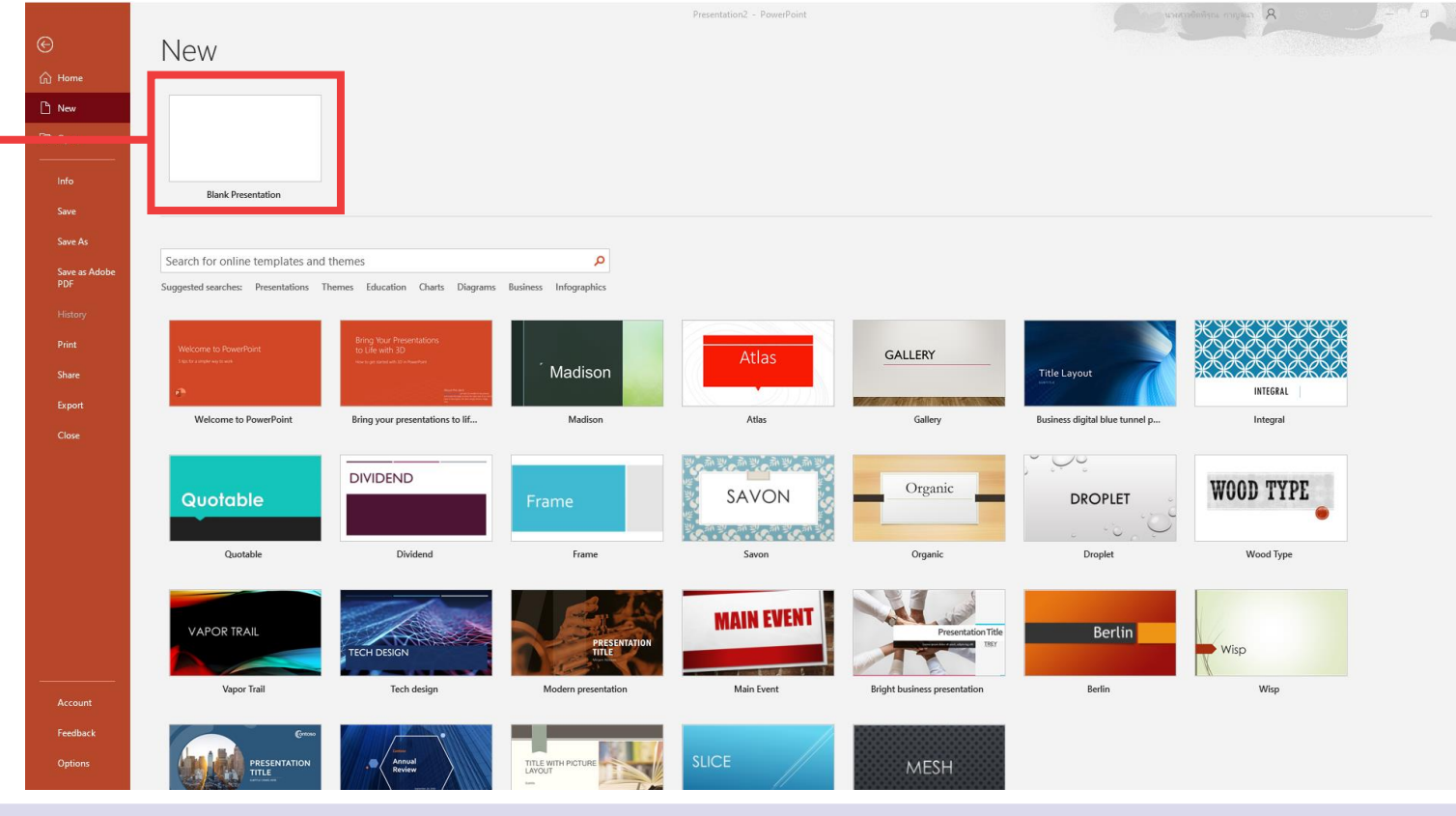

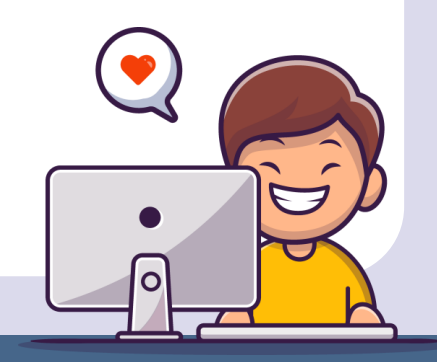

### **การเพิ่มข้อความ**

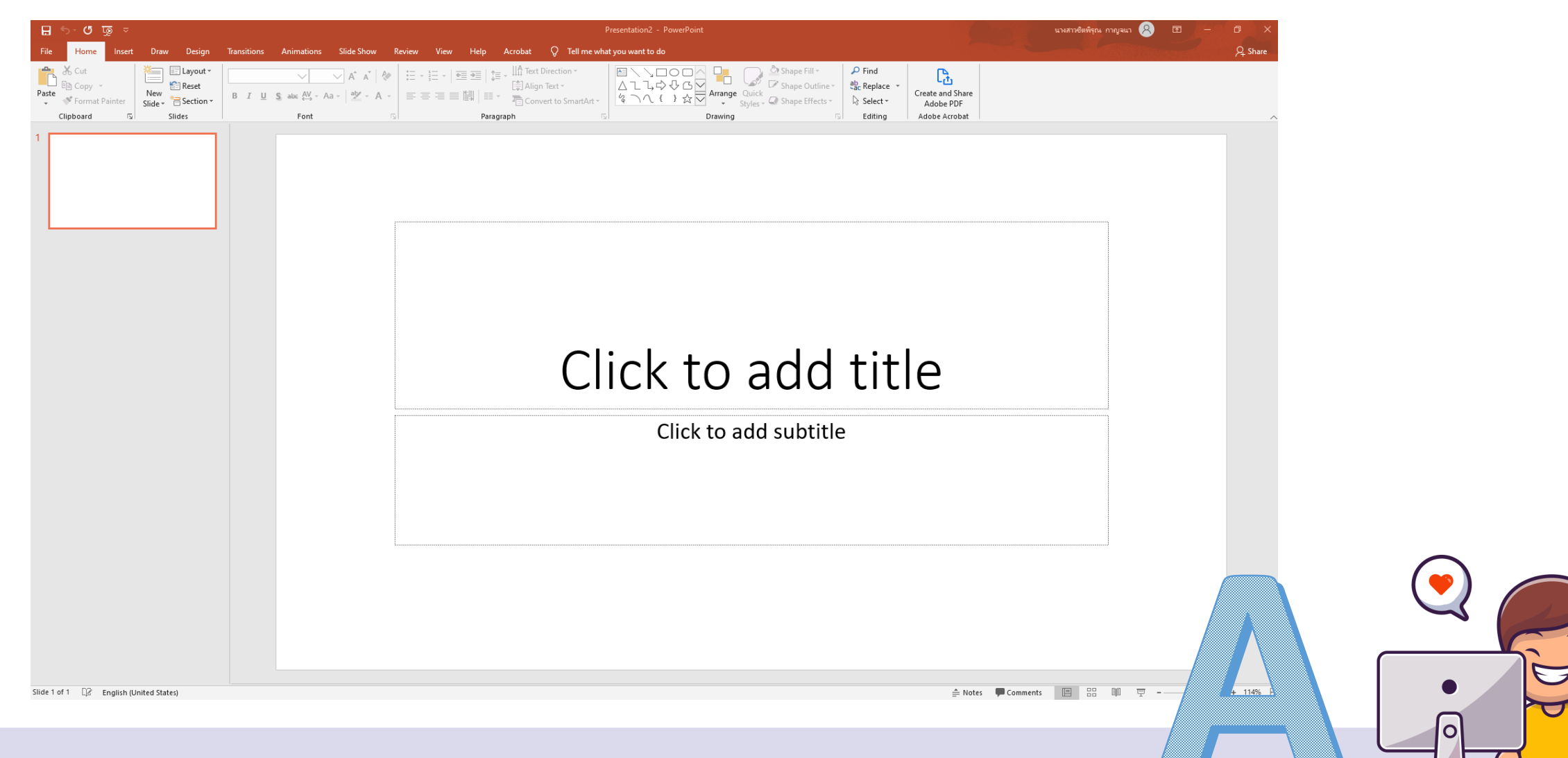

### **การแทรกรูป**

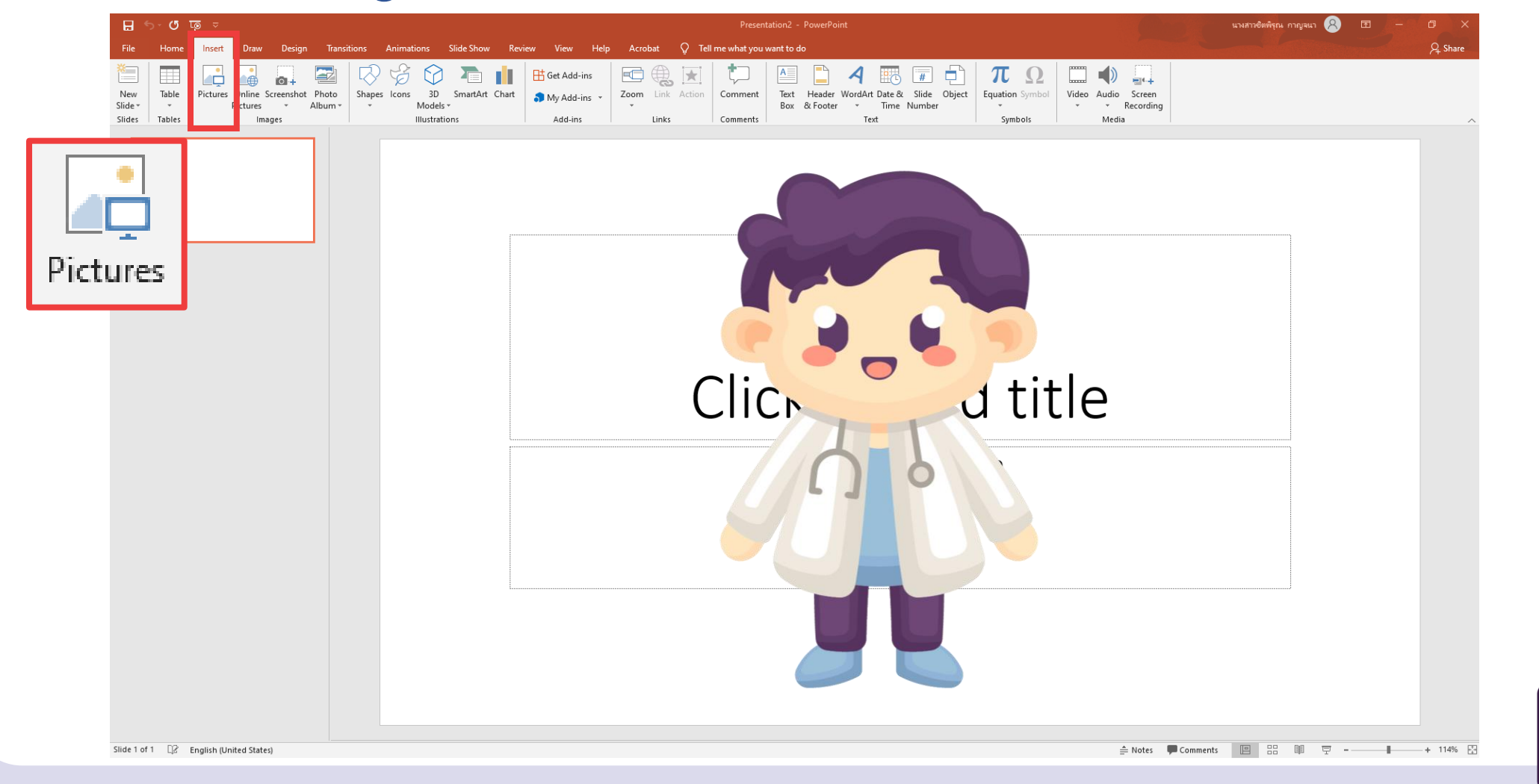

O

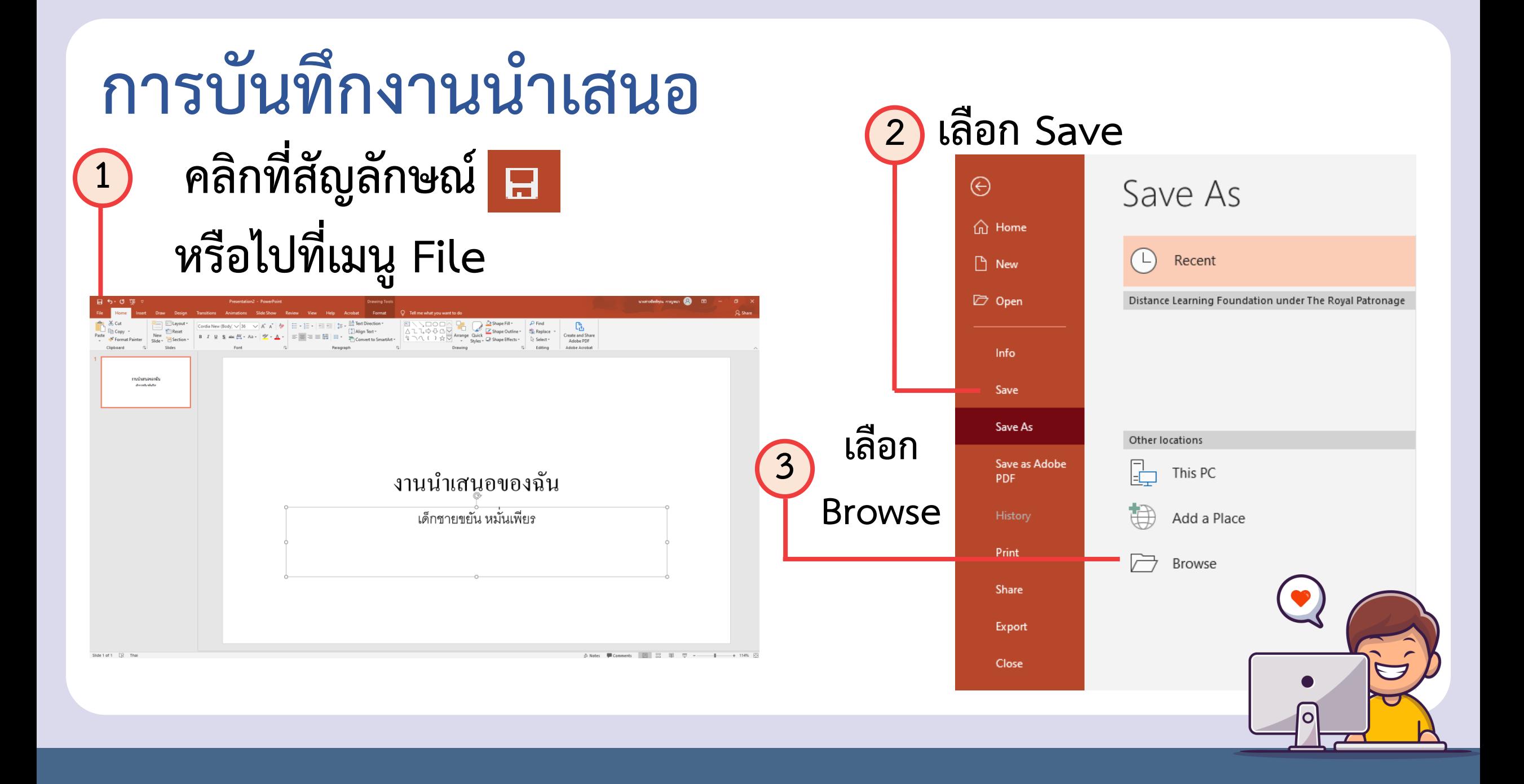

### **การบันทึกงานน าเสนอ**

### **4 เลือกต าแหน่งจัดเก็บไฟล์ ในที่นี้เลือก Documents**

**5 ตั้งชื่อไฟล์ว่า "งานน าเสนอของฉัน"**

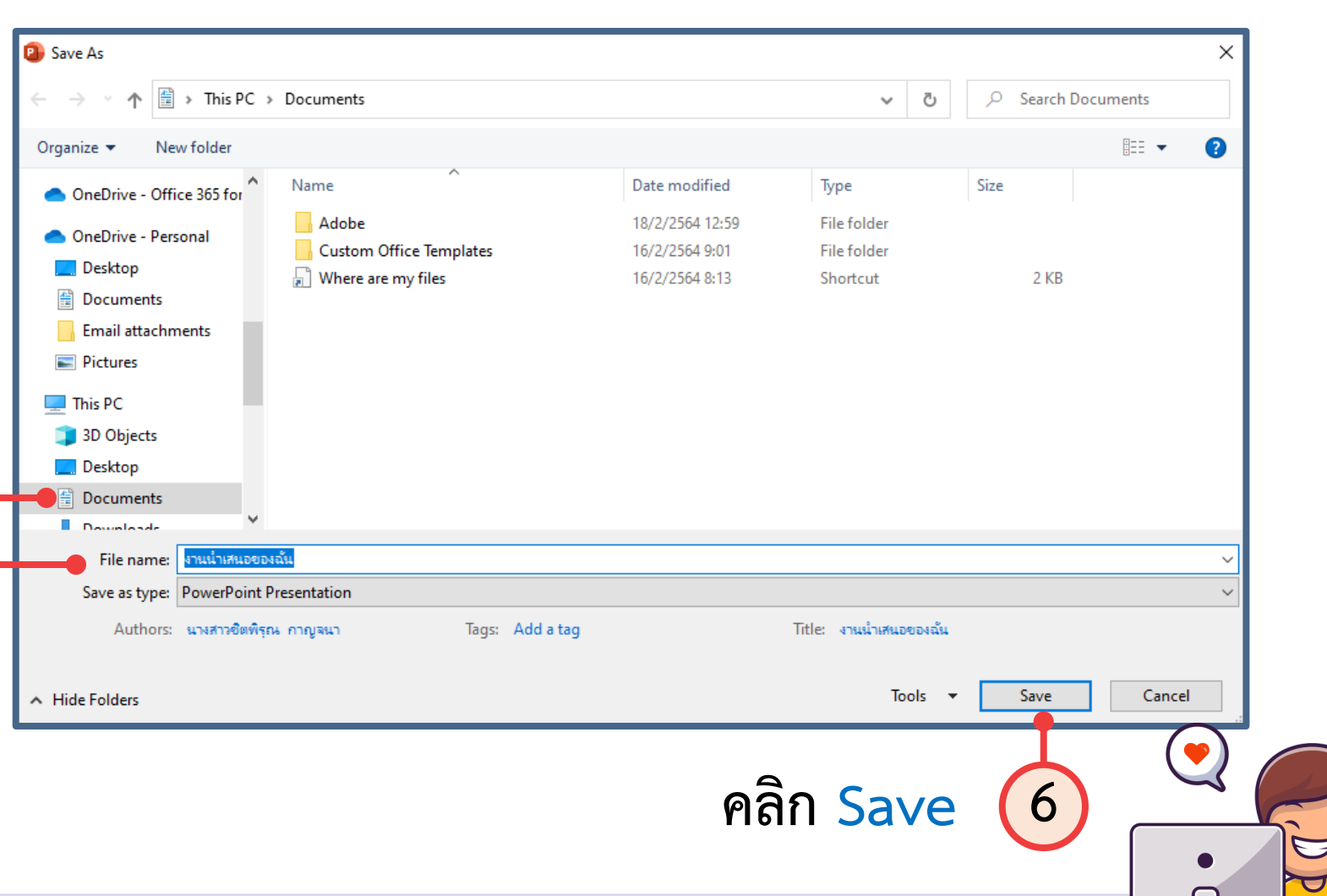

#### ใบงาน ๐๔ : สร้างงานนำเสนอ

ให้นักเรียนสรุปเนื้อหาจากรายงานที่ได้ทำไปแล้วในใบงาน ๐๓ แล้วใช้ซอฟต์แวร์ นำเสนอ นำเสนอข้อมูลและจัดแต่งให้สวยงาน โดยมีโครงร่าง ดังนี้

ิสไลด์ที่ 1 ชื่อเรื่อง และชื่อสมาชิกกลุ่ม

สไลด์ที่ 2-3 เนื้อหา

สไลด์ที่ 4 แหล่งข้อมูลอ้างอิง

### **ใบงานที่ 4**

### **สร้างงานน าเสนอ**

 $\bullet$ 

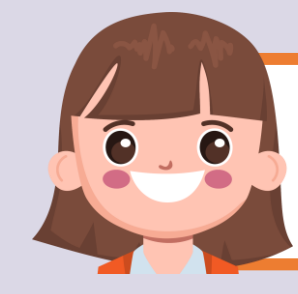

#### **บทบาทของเรา..ท าให้เรามีส่วนร่วมกันและกัน**

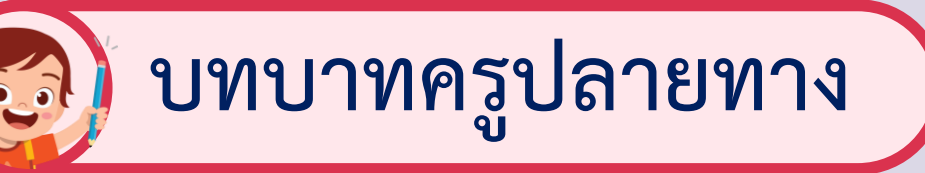

- **1. ครูแจกใบงานที่ 04 ให้นักเรียน ต่อกลุ่ม**
- **2. ครูสังเกตพฤติกรรมการปฏิบัติ กิจกรรมและบันทึกผล**
- **3.ครูเตรียมคอมพิวเตอร์ให้ นักเรียนในการท างาน**

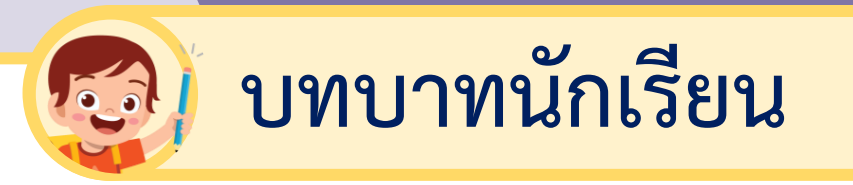

**1. นักเรียนจับกลุ่ม 3-4 คนต่อกลุ่ม 2. นักเรียนฟังค าชี้แจงการท า**

**ใบงานที่ 04**

**3. นักเรียนปฏิบัติกิจกรรม ใบงานที่ 04**

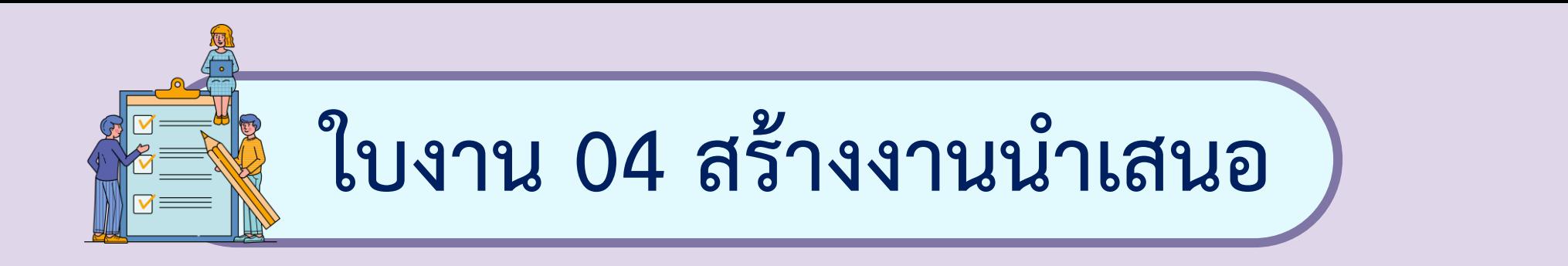

### **ค าชี้แจง ให้นักเรียนสรุปเนื้อหาจากรายงานที่ได้ท าไป แล้วในใบงาน 03 แล้วใช้ซอฟต์แวร์น าเสนอ น าเสนอ ข้อมูลและจัดแต่งให้สวยงาม โดยมีโครงร่าง ดังนี้**

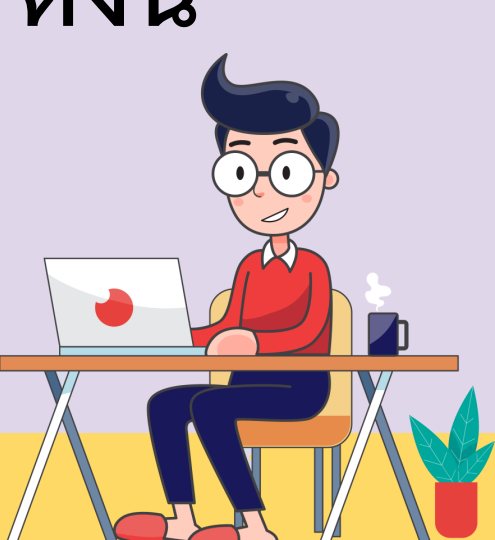

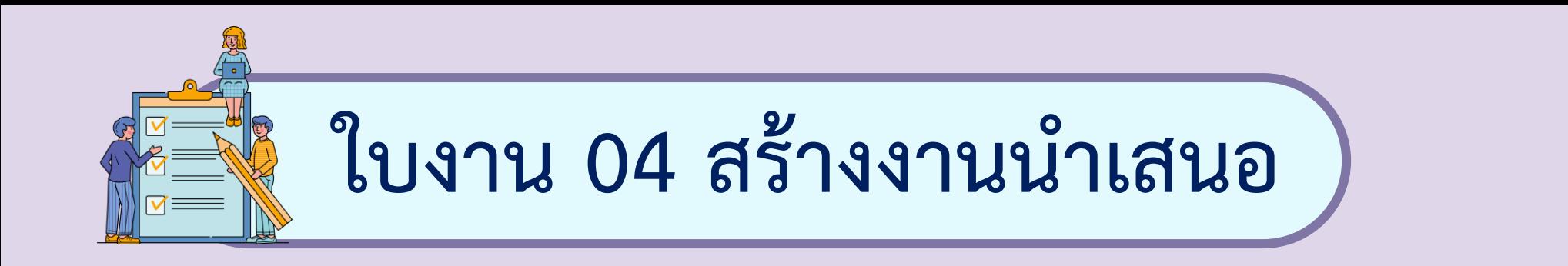

### **สไลด์ที่ 1 ชื่อเรื่อง และชื่อสมาชิกกลุ่ม สไลด์ที่ 2 - 3 เนื้อหา สไลด์ที่ 4 แหล่งข้อมูลอ้างอิง**

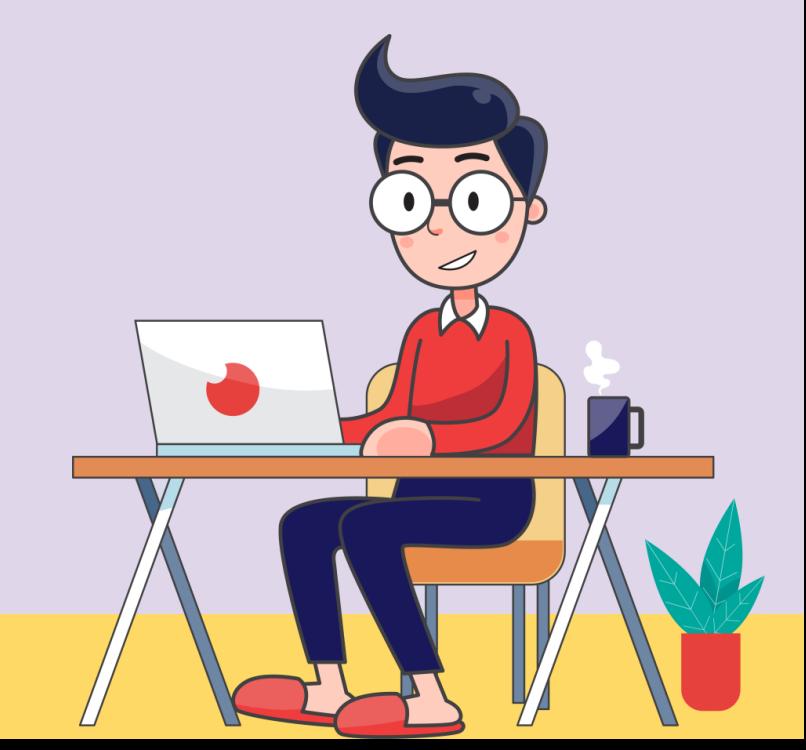

# **ลงมือปฏิบัติกันเลย**

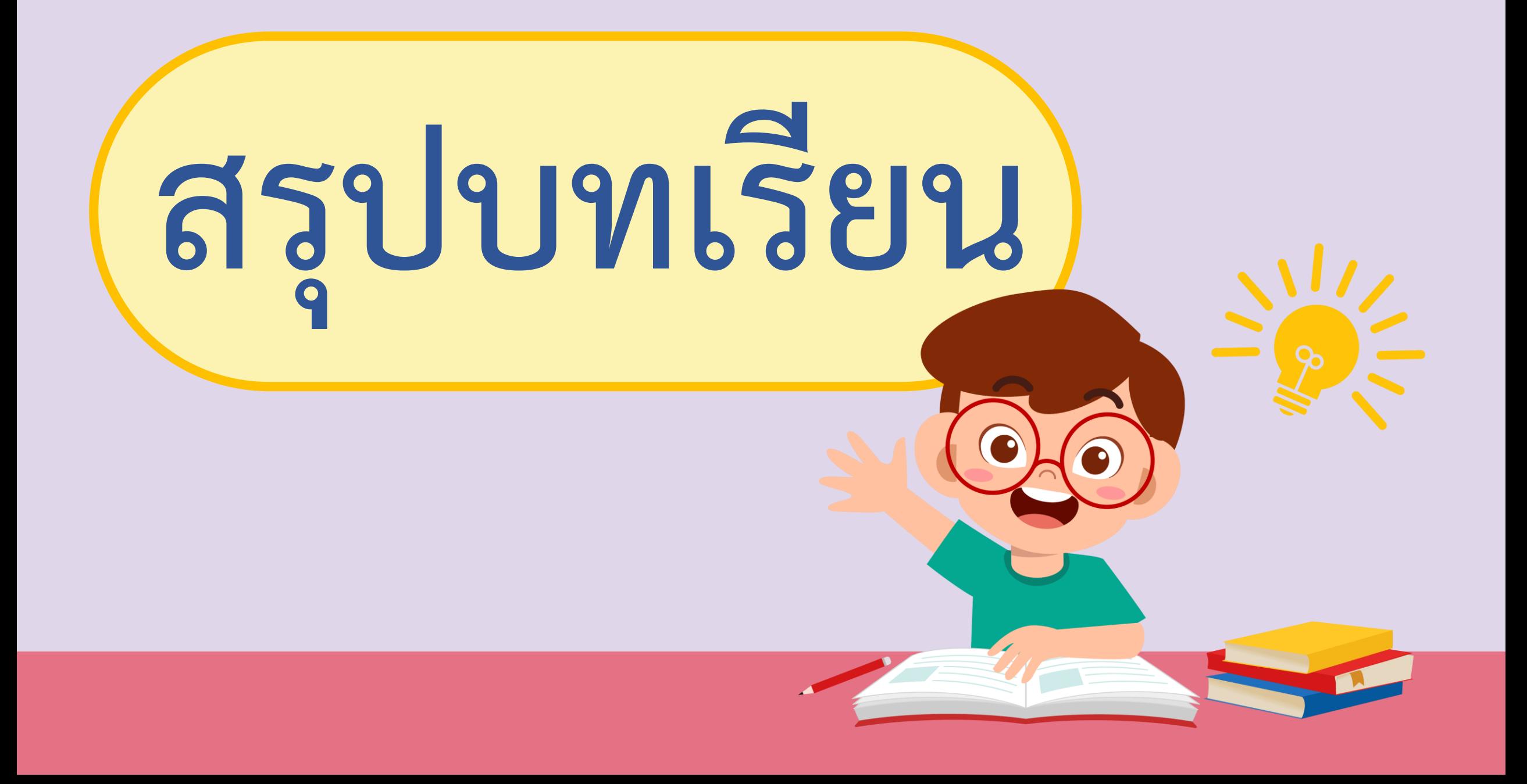

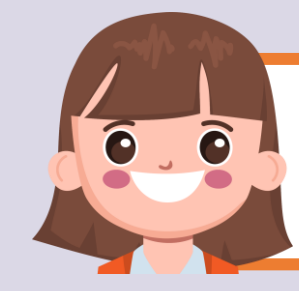

### **บทบาทของเรา..ท าให้เรามีส่วนร่วมกันและกัน**

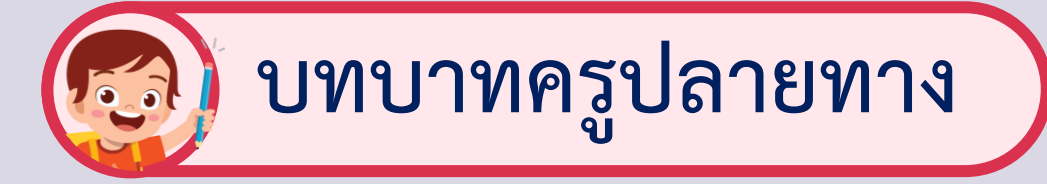

**ครูให้ตัวแทนนักเรียนออกมา เขียนข้อสรุปหน้ากระดาน และ ร่วมสรุปไปพร้อมกับนักเรียน**

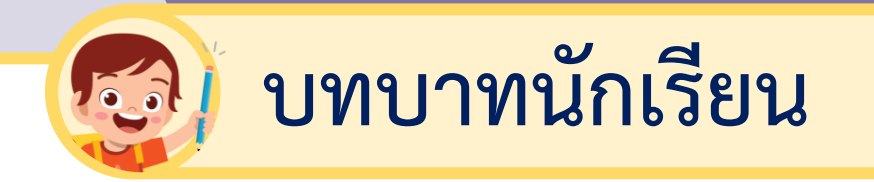

### **นักเรียนตัวแทนออกมา สรุปหน้าชั้นเรียน**

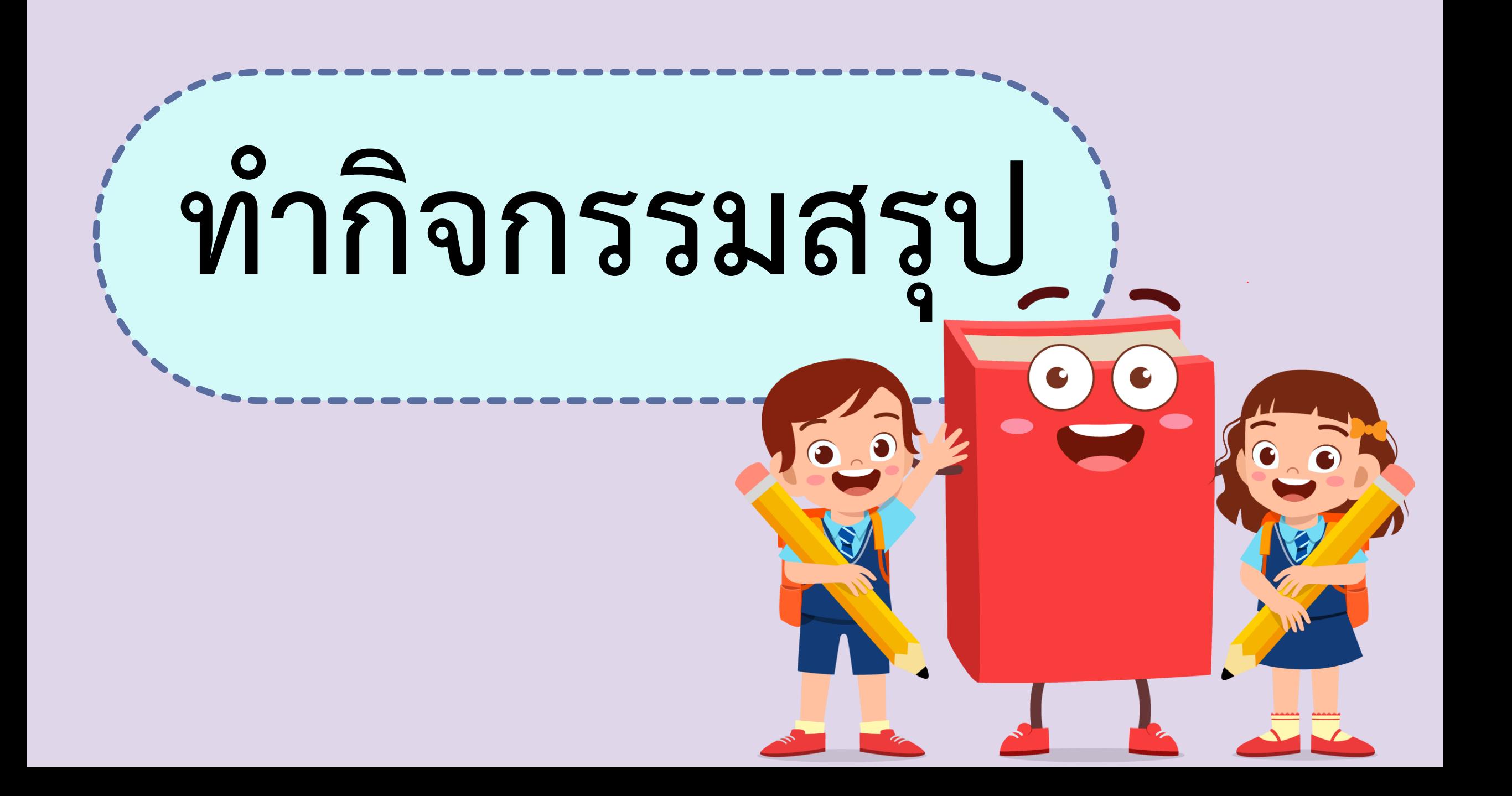

![](_page_34_Picture_0.jpeg)

## **โปรแกรม Powerpoint เป็นโปรแกรม ส าหรับสร้างงานน าเสนอข้อมูลที่ง่าย สะดวก และรวดเร็ว**

![](_page_35_Picture_0.jpeg)

![](_page_36_Picture_0.jpeg)

### **- เครื่องคอมพิวเตอร์ที่เชื่อมต่ออินเทอร์เน็ต**

### **- ใบงาน 05 การใช้อินเทอร์เน็ตค้นหาข้อมูล**

![](_page_36_Picture_3.jpeg)

สามารถดาวน์โหลดได้ที่ www.dltv.ac.th